# **Django Patterns**

*Release 1.0*

**Corey Oordt**

**Sep 27, 2017**

# **Contents**

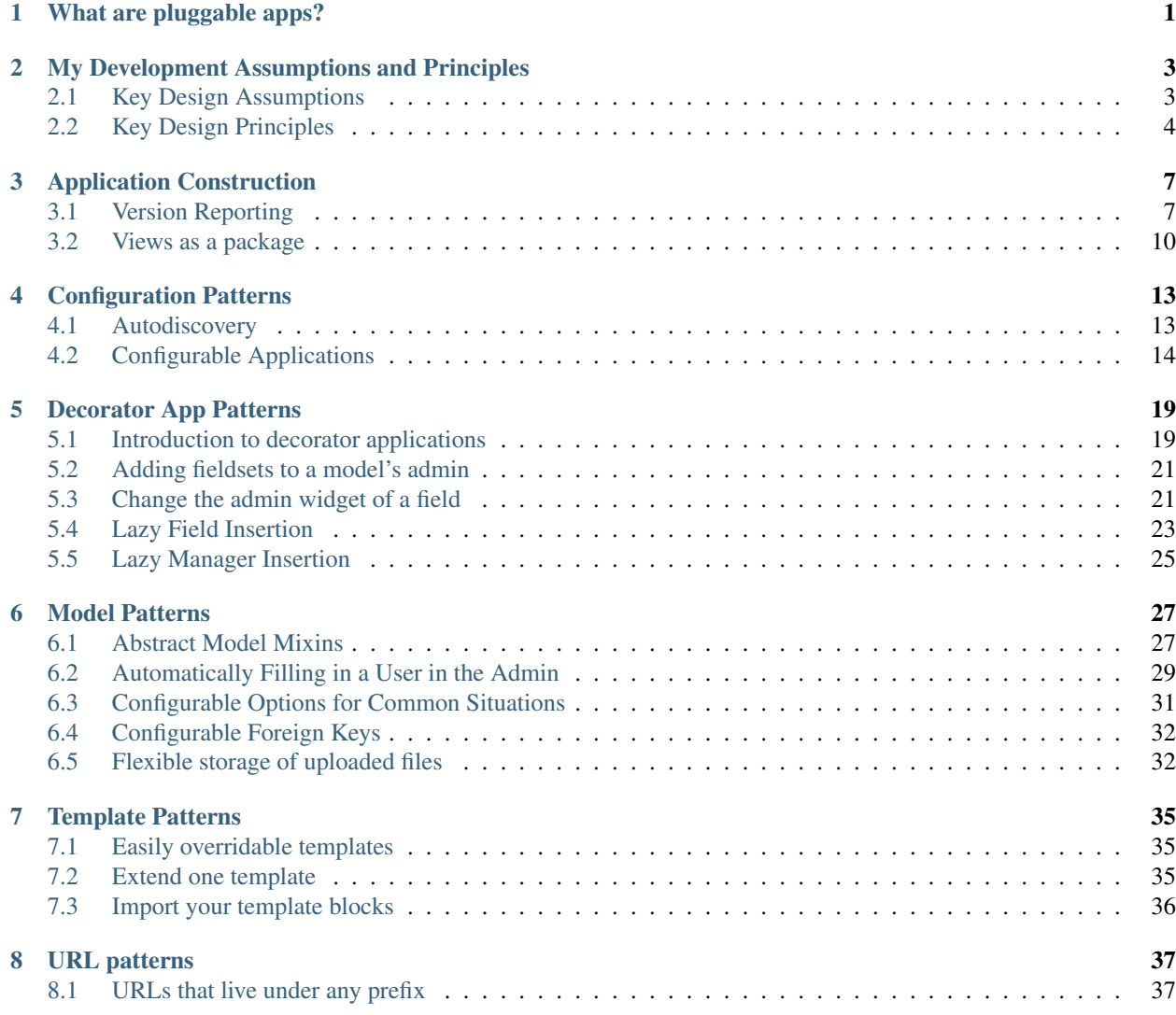

# What are pluggable apps?

<span id="page-4-0"></span>Warning: This is just a stub document. It will be fleshed out more. If you wish to comment on it, please e-mail coreyoordt at gmail.

Confusion between the "web app" the user sees and the Django apps that power it.

Pluggable apps are:

- Focused: focused use cases and include nothing that isn't required. "Write programs that do one thing and do it well." — Doug McIlroy (inventor of UNIX pipes)"
- Self-contained: Everything someone needs to get the app working is declared or included.
- Easily adaptable: A focused application can inevitably find new uses, if it doesn't take too much for granted or make too many assumptions.
- Easily installed: Pluggable applications are installed and not modified. Applications are wired together and configured in the project. The only "Apps" in your project codebase are apps that are so specific to the project that they can't be used elsewhere.

# <span id="page-6-0"></span>My Development Assumptions and Principles

#### by Corey Oordt

Since I started developing in Django in 2006, I've been lucky enough to meet and work with many talented people with a variety of experiences. Gradually, typically through failure or dire need, we developed a methodology and approach to development of projects.

The approach was internalized; each of us *knew* how it worked so it was never directly expressed. With a recent move to a new job, I was struck by the differences and needed to express the ideas in terms of assumptions and principles.

*Assumptions* are the preconceptions you and your team hold when approaching a project. These assumptions aren't necessarily bad. As long as you are aware of them, and regularly check to make sure they are valid, they will be helpful.

*Principles* are the guides to behavior. They are not hard and fast rules that you must never break, merely guides to success that should be understood and deviated from with full knowledge of why it makes sense in the situation.

# <span id="page-6-1"></span>**Key Design Assumptions**

### <span id="page-6-2"></span>**No two projects are alike.**

Each project will share some things with others, but not all projects will share the same things, or in the same way. You will need to listen to the needs of the end users and the people running the project.

## **Most projects will fail**

It should fail quickly, with as little effort as possible to determine its imminent doom. This is not a pessimism, but innovation. The easier it is to try something to see if it works, the more you will try and the more that will work.

## **People have their own way of doing things.**

I'm an opinionated bastard. As an opinionated bastard, it really torques me when others make me do things in ways I disagree with. When there are several ways to get the same result, let others get there by any of those means.

Another way to look at this is to manage *outcomes,* not practices or methods.

## **Two or more project's requirements may conflict.**

The conflicts only matter if the projects must share something or are co-dependent.

## **Things change.**

Life moves very fast on the internet. Projects must adapt quickly or fail miserably.

# <span id="page-7-0"></span>**Key Design Principles**

## **Design the user's experience first**

Many developers create solutions that are functional, but not usable. When you start with the user's experience, you at least get more usable solutions, if not better ones.

## **Break down the tools to their simplest bits.**

It is easier to find new uses for simple tools than complex tools. I am constantly surprised how people have found new ways to use code that was meant for something else.

Similar ideas are:

- Separate functionality whenever possible.
- Be flexible in implementation.
- Couple loosely.

## **Code is like a making a baby: only do it if you are willing to support it for the rest of your life.**

I've learned the hard way that code you wrote years ago can come back to haunt you. I've received calls from people I wrote code for years before asking for help due to an unforeseen bug. (To me the unforeseen bug was that they were still using the software.) Unless you are willing to be a jerk, you got to give them a hand.

This leads to two practices: use external code libraries whenever possible to reduce the amount of code for which you are directly responsible, and write your code in a way that you won't be too horrified to see it in three years.

A similar practice is when making a utility to enhance functionality, don't assume that the implementer will "own the code".

## **External dependencies should be declared and few**

I see dependencies like farts on an elevator: the fewer the better (and please confess).

# **If you want people to do something, make it incredibly easy to do.**

And don't forget its sibling: *If you want people to do something a specific way, make it easier to do it that way than any other.*

Even small barriers will limit how often "best practices" are followed. People put off things if:

- They have to do prep work to accomplish the task
- They aren't sure how to accomplish the task
- They don't understand why the task is important

# Application Construction

# <span id="page-10-1"></span><span id="page-10-0"></span>**Version Reporting**

Contributors: Corey Oordt, Stefan Foulis

- *[What problem does this pattern solve?](#page-10-2)*
- *[When to use it](#page-10-3)*
- *[Why should I use it?](#page-10-4)*
- *[Implementation](#page-11-0)*
- *[How to use it](#page-12-0)*
	- *[Inside your setup.py file](#page-12-1)*
	- *[Inside your Sphinx documentation's conf.py](#page-12-2)*

# <span id="page-10-2"></span>**What problem does this pattern solve?**

It provides a flexible method of recording and reporting your application's version.

# <span id="page-10-3"></span>**When to use it**

You should use it with any application or project that has specific releases.

# <span id="page-10-4"></span>**Why should I use it?**

1. It is easy to see which version is currently installed somewhere.

- 2. It is easy to import the version into other places, like documentation or packaging.
- 3. It is easy for others to test the version of your code to better handle backwards-compatibility.

#### <span id="page-11-0"></span>**Implementation**

[PEP 386](http://www.python.org/dev/peps/pep-0386/#the-new-versioning-algorithm) defines the standard way to specify versions within the Python community. The most common scenario is the Major.Minor.Micro with a possible alpha/beta/release candidate suffix.

Examples:

1.0 0.6.1 2.1.1b1 0.3rc2

When recording your version number you should:

- Put it within the code, so it's accessible after the package is installed
- Easily retrieve all the individual parts of the version
- Record the individual version parts as integers (where appropriate) for easy comparison
- Have a properly formatted string version available

Putting the version information in your application's \_\_init\_\_.py is a great, out-of-the-way place.

Here is an example that conforms to PEP 386:

coolapp/\_\_index\_\_.py

```
1 \text{version}\_info = {
2 'major': 0,
3 'minor': 1,
4 'micro': 0,
5 'releaselevel': 'alpha',
6 'serial': 1
7 \mid \}8
9 def get_version(short=False):
10 assert __version_info__['releaselevel'] in ('alpha', 'beta', 'final')
\mathbf{u} vers = ["% (major) i.% (minor) i" % __version_info_, ]
12 if __version_info_['micro']:
\frac{13}{13} vers.append(". \frac{2}{9} (micro) i" \frac{2}{9} version_info_)
14 if __version_info__['releaselevel'] != 'final' and not short:
15 vers.append('%s%i' % (__version_info__['releaselevel'][0], __version_info__[
   ˓→'serial']))
16 return ''.join(vers)
17
18 \text{version} = get_version()
```
This sets up a \_\_version\_info\_\_ dictionary to hold the version fields, a get\_version() function to format the \_\_version\_info\_\_ into a string, and \_\_version\_\_, which is the formatted string version. It is similar to Django's method:

django/\_\_init\_\_.py

 $_1$  VERSION =  $(1, 4, 0, 1)$  alpha', 0) 2 <sup>3</sup> **def** get\_version():

```
4 version = \frac{1}{2} \frac{1}{2} \frac{1}{2} \frac{1}{2} \frac{1}{2} \frac{1}{2} \frac{1}{2} \frac{1}{2} \frac{1}{2} \frac{1}{2} \frac{1}{2} \frac{1}{2} \frac{1}{2} \frac{1}{2} \frac{1}{2} \frac{1}{2} \frac{1}{2} \frac{1}{2} \frac{1}{2} \frac{1}{2} \frac{1}{2}5 if VERSION[2]:
6 version = \frac{1}{6} \frac{1}{6} \frac{1}{6} \frac{1}{6} \frac{1}{6} \frac{1}{6} \frac{1}{6} \frac{1}{6} \frac{1}{6} \frac{1}{6} \frac{1}{6} \frac{1}{6} \frac{1}{6} \frac{1}{6} \frac{1}{6} \frac{1}{6} \frac{1}{6} \frac{1}{6} \frac{1}{6} \frac{1}{6} \frac{1}{6}7 if VERSION[3:] == ('alpha', 0):
8 \mid version = '%s pre-alpha' % version
9 else:
10 if VERSION[3] != 'final':
11 version = \frac{18}{5} \frac{25}{5} \frac{25}{5} \frac{25}{5} (version, VERSION[3], VERSION[4])
12 from django.utils.version import get_svn_revision
13 | svn_rev = get_svn_revision()
14 if svn_rev != u'SVN-unknown':
15 version = \sqrt{\frac{9}{5}} \sqrt{5} \sqrt{7} (version, svn_rev)
16 return version
```
### <span id="page-12-0"></span>**How to use it**

#### <span id="page-12-1"></span>**Inside your setup.py file**

The setup. py file needs a version for your application and you can import it directly from your application, ass seen in this example taken from [django-app-skeleton'](https://github.com/callowayproject/django-app-skeleton)s setup.py file:

#### django-app-skeleton/skel/setup.py

```
1 \# ... other stuff above
2
3 setup(
\text{name} = \text{"$$\$$\$$\$APP$ NAME$$$$",
5 version = __import__('$$$$PKG_NAME$$$$').get_version().replace(' ', '-'),
6 url = '$$$$URL$$$$',
7 author = '$$$$AUTHOR$$$$',
\vert author_email = '$$$$AUTHOR_EMAIL$$$$',
9 description = DESC,
10 | long_description = get_readme(),
11 packages = find_packages(),
12 include_package_data = True,
13 install_requires = read_file('requirements.txt'),
14 classifiers = [15 'License :: OSI Approved :: Apache Software License',
16 'Framework :: Django',
17 ],
18 )
```
#### <span id="page-12-2"></span>**Inside your Sphinx documentation's conf.py**

Sphinx also likes to have the version of your application in the formatted documentation. Since the  $\text{conf.}$ py configuration file is just Python, you can import your version.

#### coolapp/docs/conf.py

```
1 sys.path.append(os.path.abspath('..'))
2 os.environ['DJANGO_SETTINGS_MODULE'] = 'example.settings'
3
4 import coolapp
5
6 # The version info for the project you're documenting, acts as replacement for
```

```
7 \mid \# |version| and |release|, also used in various other places throughout the
8 # built documents.
9 \mid #10 \# The short X.Y version.
11 version = coolapp.get_version(short=True)
12 # The full version, including alpha/beta/rc tags.
13 release = coolapp.get_version()
```
# <span id="page-13-0"></span>**Views as a package**

#### Contributors: Corey Oordt

- *[What problem does this pattern solve?](#page-13-1)*
- *[When to use it](#page-13-2)*
- *[Why should I use it?](#page-13-3)*
- *[Implementation](#page-13-4)*
	- *Python* [import](#page-13-5)*s briefly*
- *[Sources](#page-14-0)*

## <span id="page-13-1"></span>**What problem does this pattern solve?**

Code in views.py has become unmanageable.

## <span id="page-13-2"></span>**When to use it**

You want to refactor your views into several files.

## <span id="page-13-3"></span>**Why should I use it?**

This pattern allows for refactoring the view code into several files without effecting the import process in other files. In other words from coolapp.views import foo still works.

## <span id="page-13-4"></span>**Implementation**

Note: When refactoring your code into multiple files, look deeper and see if there are better ways to accomplish the tasks, such as using generic views.

#### <span id="page-13-5"></span>**Python imports briefly**

This pattern takes advantage of the way that Python handles importing items into the local namespace. The statement from foo import views will work with code organized as:

Example 1

```
foo
 - __init__.py
- views.py
```
as well as:

Example 2

```
foo
- _init__.py
- views
    - _init__.py
```
In the case of Example 2, the contents of foo/views/\_\_init\_\_.py is executed. The \_\_init\_\_.py file is going to be important in the switch from a [module](http://docs.python.org/tutorial/modules.html#modules) (one file) to a [package](http://docs.python.org/tutorial/modules.html#packages) (directory with *\_\_init\_\_.py*).

First rename views.py to something like old\_views.py to prevent name confusion. Second create the views directory and add an \_\_init\_\_.py file. Then refactor the old\_views.py into two or more files. See Example 3.

Example 3

```
foo
- _init__.py
- old_views.py
- views
   - _init__.py
   - bar.py
   - baz.py
```
Note: When refactoring your views, you will probably need to change imports from other modules in your app, such as models. The statement from models import Foo will no longer work since the models.py file is not in the same directory.

Instead, you will need to use a full path import: from foo.models import Foo.

Now, to make imports such as from views import bar\_detail\_view work, we need to add a couple of lines to views/\_\_init\_\_.py

views/\_\_init\_\_.py

```
1 from bar import *
2 from baz import *
```
These statements import all the contents of views.bar and views.baz into views. You can limit what is imported with  $\star$  defining a list named  $\_all$  (see Importing  $*$  from a Package) within the module.

all it is taken to be the list of names that should be imported when from module import  $*$  is encountered. Django uses this often, such as in django.conf.urls.defaults.

**Attention:** It is up to you to maintain the  $a_1 l_1$  list as you update the file.

## <span id="page-14-0"></span>**Sources**

<http://stackoverflow.com/questions/2675722/django-breaking-up-views>

# Configuration Patterns

# <span id="page-16-1"></span><span id="page-16-0"></span>**Autodiscovery**

Warning: This is just a stub document. It will be fleshed out more.

## **What problem does this pattern solve?**

An app provides a service that requires complex configuration or customization by other apps to properly use it.

## **When to use it**

## **Why should I use it?**

### **Implementation**

For each app, we need to look for an specific module inside that app's package. We can't use os.path here – recall that modules may be imported different ways (think zip files) – so we need to get the app's path and look for the module on that path.

Step 1: find out the app's \_\_path\_\_ Import errors here will (and should) bubble up, but a missing \_\_path\_ (which is legal, but weird) fails silently – apps that do weird things with \_\_path\_\_ might need to roll their own index registration.

Step 2: use imp.find\_module to find the app's search\_indexes.py. For some reason imp.find\_module raises ImportError if the app can't be found but doesn't actually try to import the module. So skip this app if its search\_indexes.py doesn't exist

Step 3: import the app's search\_index file. If this has errors we want them to bubble up.

#### Django Snippet 2404: Generic Autodiscovery

```
1 def generic_autodiscover(module_name):
\frac{1}{2} """"
3 Usage:
4 generic_autodiscover('commands') <-- find all commands.py and load 'em
5 """"
6 import imp
7 from django.conf import settings
9 for app in settings.INSTALLED_APPS:
10 try:
11 import_module(app)
12 app_path = sys.modules[app]. path_
13 except AttributeError:
14 continue
15 try:
16 imp.find_module(module_name, app_path)
17 except ImportError:
18 continue
19 import_module('%s.%s' % (app, module_name))
20 app_path = sys.modules['8s.8s' % (app, module_name)]
```
# **How to use it**

## **Sources**

8

# **Useful Links**

- [Generic Autodiscovery](http://djangosnippets.org/snippets/2404/)
- [Looking at registration patterns in Django](http://charlesleifer.com/blog/looking-registration-patterns-django/)
- [django-config-wizard autodiscover.py](http://code.google.com/p/django-config-wizard/source/browse/trunk/django_wizard/autodiscover.py?r=2)

# **Where is it used?**

# <span id="page-17-0"></span>**Configurable Applications**

### Contributors: Corey Oordt

- *[What problem does this pattern solve?](#page-18-0)*
- *[When to use it](#page-18-1)*
- *[Implementation](#page-18-2)*
	- *[Basic Pattern with one setting](#page-18-3)*
	- *[Requiring a value for a setting](#page-19-0)*
	- *[Many settings for your application](#page-19-1)*
	- *[Settings with nested dictionaries](#page-19-2)*
	- *[Turning the keys into attributes](#page-20-0)*

• *[How to use it](#page-21-0)*

## <span id="page-18-0"></span>**What problem does this pattern solve?**

You want to allow configuration of your app without having to modify its code. You may also want to provide reasonable defaults that users can override.

## <span id="page-18-1"></span>**When to use it**

Use this whenever project- or implementation-specific information is required at runtime or there are obvious choices or options for the application.

Good examples:

- API key
- Debugging flags
- Location(s) to look for files
- Which features should be used (feature flags)

## <span id="page-18-2"></span>**Implementation**

Create a settings.py file in your application

```
coolapp
 - __init__.py
- admin.py
- models.py
- settings.py
 tests.py
  views.py
```
#### <span id="page-18-3"></span>**Basic Pattern with one setting**

Inside the settings.py file, you will import Django's settings and use getattr() to retrieve the value, or use a default value. There are several parts to this:

- Internal Name: The name you will use within your application
- Namespaced Name: The name used in a project's settings.py, with a prefix to avoid collisions.
- Default Value: The value for this setting if the namespaced name is not in the project's settings.py.

coolapp/settings.py

 $\overline{2}$ 

```
1 from django.conf import settings
  3 COOL_WORD = getattr(settings, 'COOLAPP_COOL_WORD', 'cool')
```
Here, COOL\_WORD is the *internal name,* COOLAPP\_COOL\_WORD is the *namespaced name,* and 'cool' is the *default value.*

#### <span id="page-19-0"></span>**Requiring a value for a setting**

For something like an API key, you will want to draw attention if it's empty. You will do this by raising an ImproperlyConfigured exception.

#### coolapp/settings.py

3

5

```
1 from django.conf import settings
2 from django.core.exceptions import ImproperlyConfigured
  4 API_KEY = getattr(settings, 'COOLAPP_API_KEY', None)
6 if API_KEY is None:
      7 raise ImproperlyConfigured("You haven't set 'COOLAPP_API_KEY'.")
```
#### <span id="page-19-1"></span>**Many settings for your application**

Django has internally began using dictionaries for groups of settings, such as DATABASES. Django debug toolbar, for example, uses one dictionary to store all its configurations.

#### debug\_toolbar/toolbar/loader.py

```
n \cdot n \cdot n2 The main DebugToolbar class that loads and renders the Toolbar.
3 \ldots \ldots \ldots \ldots4 from django.conf import settings
5 from django.template.loader import render_to_string
6
7 class DebugToolbar(object):
8
9 def init (self, request):
10 self.request = request
11 | self.panels = []
12 base_url = self.request.META.get('SCRIPT_NAME', '')
13 self.config = {
14 'INTERCEPT_REDIRECTS': True,
15 \blacksquare MEDIA_URL': u' \frac{1}{5} debug /m/' % base_url
16 }
17 # Check if settings has a DEBUG_TOOLBAR_CONFIG and updated config
18 self.config.update(getattr(settings, 'DEBUG_TOOLBAR_CONFIG', {}))
19
20 # ... more code below
```
It creates a standard set of configurations in line 13, and then uses the dictionaries update() method in line 18 to add or override current key/values.

#### <span id="page-19-2"></span>**Settings with nested dictionaries**

If your settings dictionary has a dictionary as a value, you need to take a slightly different approach. dict. update() will completely overwrite the nested dictionaries, not merge them. To make things trickier,  $dict.$ update() doesn't return a value, so

```
DEFAULT_SETTINGS.update(getattr(settings, 'FOOBAR_SETTINGS', {}))
DEFAULT_SETTINGS['FOO'] = DEFAULT_FOO.update(DEFAULT_SETTINGS.get('FOO', {}))
```
leaves DEFAULT SETTINGS ['FOO'] with a value of None. So lets try something else.

#### supertagging/settings.py

```
\vert DEFAULT_SETTINGS = {
2 'ENABLED': False,
3 'DEBUG': False,
4
5 # ... other settings
6 }
7
8 DEFAULT_MARKUP_SETTINGS = {
9 'ENABLED': False,
10 | 'FIELD_SUFFIX': "tagged",
11 | 'EXCLUDE': [],
12 | 'CONTENT_CACHE_TIMEOUT': 3600,
13 'MIN RELEVANCE': 0,
14 | }
15
16 temp_settings = getattr(settings, 'SUPERTAGGING_SETTINGS', {})
17 USER_SETTINGS = dict(DEFAULT_SETTINGS.items() + temp_settings.items())
18 USER_SETTINGS['MARKUP'] = dict(
19 DEFAULT_MARKUP_SETTINGS.items() + USER_SETTINGS.get('MARKUP', {}).items()
20 \mid
```
In this example taken from django-supertagging, line 8 shows the default values for SUPERTAGGING SETTINGS['MARKUP']. Line 16 retrieves the SUPERTAGGING SETTINGS dictionary into a temporary variable using getattr.

Line 17 merges the DEFAULT\_SETTINGS dictionary with the dictionary retrieved in line 16 into a new copy. By converting each dictionary into a list of tuple-pairs with the items() method, it can combine them using the  $+$ operator. When this list is converted back into a dictionary, it uses the last found key-value pair.

Lines 18-20 merge the defaults for MARKUP with whatever the user has specified.

#### <span id="page-20-0"></span>**Turning the keys into attributes**

Having one dictionary for all your applications settings is all well and good, but requires more typing. Instead of typing:

```
1 from settings import USER_SETTINGS
2 if USER_SETTINGS['ENABLED']:
3 # do something
      4 pass
```
it would be nice to type:

```
1 from settings import ENABLED
2 if ENABLED:
3 # do something
4 pass
```
What we want to do is convert the first set of keys into variables. Python has a built-in function called [globals\(\)](http://docs.python.org/library/functions.html#globals) that returns a dictionary of the symbol table of the current module.

If you printed the value of  $q$ lobals() in an empty Python script, you would see something like:

```
>>> print globals()
{'__builtins__': <module '__builtin__' (built-in)>, '__name__': '__main__', '__doc__
˓→': None, '__package__': None}
```
Since globals () returns a dictionary, you can use its update () method to alter its contents in place.

```
>>> d = {'foo': 1, 'bar': 2}
>>> globals().update(d)
>>> print globals()
{'bar': 2, 'd': {'foo': 1, 'bar': 2}, '__builtins__': <module '__builtin__' (built-
˓→in)>, '__name__': '__main__', 'foo': 1, '__doc__': None, '__package__': None}
```
Warning: While the effect of this is localized to this module, you must be careful with the names of the dictionary keys. If there is a naming conflict, your dictionary wins. That is probably not what you want.

Using the suppertagging example above, adding:

<sup>1</sup> globals().update(USER\_SETTINGS)

to the bottom of the supertagging/settings.py file, gives you access to all the top-level keys of USER\_SETTINGS as attributes of settings.py

## <span id="page-21-0"></span>**How to use it**

Access to your settings is a simple import. As shown in the previous section, you can import the entire dictionary of settings or, if you added them to the settings module, you can import them individually.

# Decorator App Patterns

# <span id="page-22-1"></span><span id="page-22-0"></span>**Introduction to decorator applications**

#### Contributors: Corey Oordt

• *[What is a decorator app?](#page-22-2)*

• *[Benefits](#page-23-0)*

- *[Abstraction of metadata](#page-23-1)*
- *[Metadata aggregation](#page-23-2)*
- *[Metadata customization](#page-23-3)*
- *[Alternative data handling](#page-23-4)*
- *[Warnings](#page-24-2)*

## <span id="page-22-2"></span>**What is a decorator app?**

A decorator app is an application that adds functionality to another application without the application's awareness. It is different than a Python decorator, rather it follows the idea from [Design Patterns: Elements of Reusable Object-](http://en.wikipedia.org/wiki/Design_Patterns)[Oriented Software:](http://en.wikipedia.org/wiki/Design_Patterns)

Intent: Attach additional responsibilities to an object dynamically. Decorators provide a flexible alternative to subclassing for extending functionality.

Also Known As: Wrapper

Motivation: Sometimes we want to add responsibilities to individual objects, not to an entire class. A graphical user interface toolkit, for example, should let you add properties like borders or behaviors like scrolling to any user interface component.

One way to add responsibilities is with inheritance. Inheriting a border from another class puts a border around every subclass instance. This is inflexible, however, because the choice of border is made statically. A client can't control how and when to decorate the component with a border.

It is different than a true decorator in that Django has no way to wrap models or applications. Instead of wrapping the model, and because we're using a dynamic language like Python, we will inject independent code into the model at runtime.

# <span id="page-23-0"></span>**Benefits**

#### <span id="page-23-1"></span>**Abstraction of metadata**

When developing an application to manage data, images for example, you include data and metadata. The data is the image, or path to that image. Any other information is metadata.

For this image application, how much metadata do you include? Some metadata may seem straightforward enough to include: name, width, height, resolution and format come to mind. What about less common things such as author, usage license, categories, and tags? And some of that metadata might be shared across other data applications. A video application might also include usage license, categories and tags. Should each application store their metadata separately?

You can design data applications that store minimal amounts of metadata (metadata that is easily extracted from the image, for example) and leave other metadata to specialized decorator applications.

#### <span id="page-23-2"></span>**Metadata aggregation**

It is likely that you would want to manage taxonomy metadata like categories or tags the same way throughout a project. It's rather cumbersome if every third-party application allows for a different system for handling it. A decorator application can provide a single way to manage that metadata and aggregate it throughout a project. It is easy then to query all objects, across all applications, that are tagged *foo*, or are categorized as *bar*.

#### <span id="page-23-3"></span>**Metadata customization**

"*[No two projects are alike.](#page-6-2)*" I always say, and that includes how they want to handle metadata. A checkbox stating you have reproduction rights might work in one project while another requires a much more specific licensing description. A decorator app for licensing allows the image application to ignore that bit of metadata in its code. When both apps are included in a project, however, the same image application can show different licensing options, depending on the project configuration.

### <span id="page-23-4"></span>**Alternative data handling**

Decorators aren't just good for metadata; they can also alter how the data is managed. Take an application to handle blog entries, for example. The primary data is the text of the entry. A good question for the application is "How does the user enter text into that field?" Most apps force a decision on the user, such as a markup language such as Textile, reStructuredText, or Markdown or a WYSIWYG editor like TinyMCE.

If no two projects are alike, might that also include text formatting? In one project, the users might want a WYSIWYG editor, while others prefer a specific markup language. A decorator app can manage that for the data app, especially if the data app includes some hooks to make it easier.

## <span id="page-24-2"></span>**Warnings**

Django doesn't have any native way to add functionality to other applications. Therefore accomplishing this task requires modifying class definitions at runtime. Depending on the amount and type of modification, there could be unforeseen consequences.

All the patterns discussed are used in production and heavily tested. Each pattern does significant error checking to make sure any inserted code doesn't clobber existing functionality.

# <span id="page-24-0"></span>**Adding fieldsets to a model's admin**

Warning: This is just a stub document. It will be fleshed out more. If you wish to comment on it, please e-mail coreyoordt at gmail.

```
for model, modeladmin in admin.site._registry.items():
   if model in model_registry.values() and modeladmin.fieldsets:
       fieldsets = getattr(modeladmin, 'fieldsets', ())
       fields = [cat.split('.')[2] for cat in registry if registry[cat] == model]
        # check each field to see if already defined
       for cat in fields:
            for k,v in fieldsets:
                if cat in v['fields']:
                   fields.remove(cat)
        # if there are any fields left, add them under the categories fieldset
       if len(fields) > 0:print fields
           admin.site.unregister(model)
            admin.site.register(model, type('newadmin', (modeladmin._class__,), {
                'fieldsets': fieldsets + (('Categories', {
                    'fields': fields
                }),)
            }))
```
# <span id="page-24-1"></span>**Change the admin widget of a field**

Warning: This is just a stub document. It will be fleshed out more. If you wish to comment on it, please e-mail coreyoordt at gmail.

Django TinyMCE allows you to add TinyMCE functionality to your app if you make certain modifications to your app. This is great if it is your code. However, it doesn't work so well, if it is someone else's code. Justin forked Django-TinyMCE to provide this lazy customization.

The configuration is simple: the app.model name is the key, and then value is a list of fields to have TinyMCE on in the admin.

```
TINYMCE_ADMIN_FIELDS = {
    'app1.model1': ('body',),
    'app1.model2': ('blog_text', 'blog_teaser')
}
```
There are several steps to this process.

The first is creating a REGISTRY variable to hold the Model and field specifications in our settings.py

```
from django.db.models import get_model
import django.conf import settings
REGISTRY = \{\}ADMIN_FIELDS = getattr(settings, 'TINYMCE_ADMIN_FIELDS', {})
for model_name, field in ADMIN_FIELDS.items():
    if isinstance(model_name, basestring):
        model = get_model(*model_name.split('.'))
        if model in registry:
            return
        REGISTRY[model] = field
```
Next in out admin.py, we declare a Model admin class, with one new attribute: editor\_fields. We are also going to override a standard model admin method:

formfield for dbfield. This is the method that given a database field will return the form field to render.

our overridden method checks to see if this field is in our list of editor\_fields, and if so, returns a version using the TinyMCE widget.

if the field is not in our list, we punt it back to the super class.

admin.py

```
# Define a new ModelAdmin subclass
class TinyMCEAdmin(admin.ModelAdmin):
   editor_fields = ()
   def formfield_for_dbfield(self, db_field, **kwargs):
        if db field.name in self.editor fields:
            return db_field.formfield(widget=TinyMCE())
       return super(TinyMCEAdmin, self).formfield_for_dbfield(
           db_field, **kwargs)
```
œœ Finally, we put the two pieces together. At the bottom of admin.py we loop through the admin's current admin registry.

Check if the current iteration is in our registry

if it is, we unregister that model's current admin

and then re-register the model with a dynamically-created class called newadmin

that is a subclass of our previously declared admin and the model's current admin

and we set that new class's editor-fields attribute to the fields in our registry

admin.py

```
for model, modeladmin in admin.site._registry.items():
    if model in REGISTRY:
       admin.site.unregister(model)
       admin.site.register(
           model,
            type('newadmin',
                (TinyMCEAdmin, modeladmin.__class__),
```

```
{'editor_fields': REGISTRY[model],}
    )
)
```
# <span id="page-26-0"></span>**Lazy Field Insertion**

Warning: This is just a stub document. It will be fleshed out more. If you wish to comment on it, please e-mail coreyoordt at gmail.

The idea is allow developers to decide which models will have categories in the project's settings.py, using a dictionary with the model as the key and the field or fields as the value.

```
'FK_REGISTRY': {
    'flatpages.flatpage': 'category',
    'simpletext.simpletext': (
        'primary_category',
        {'name': 'secondary_category', 'related_name': 'simpletext_sec_cat'},
    ),
},
'M2M_REGISTRY': {
    'simpletext.simpletext': {'name': 'categories', 'related_name': 'm2mcats'},
    'flatpages.flatpage': (
        {'name': 'other_categories', 'related_name': 'other_cats'},
        {'name': 'more_categories', 'related_name': 'more_cats'},
   ),
},
```
at the bottom of the category app's \_\_init\_\_.py, you can read the configuration from settings.

loop through them

Do a bit of error checking

Load the model class

Loop through the given fields

We make sure that the field doesn't already exist by attempting to get it

Finally we add the field to the model by instantiating the field and calling its contribute\_to\_class method.

```
import fields
from django.db.models import FieldDoesNotExist
class AlreadyRegistered(Exception):
    """
    An attempt was made to register a model more than once.
    "''"''"pass
# The field registry keeps track of the individual fields created.
# {'app.model.field': Field(**extra_params)}
  Useful for doing a schema migration
field_registry = {}
```

```
# The model registry keeps track of which models have one or more fields
# registered.
# {'app': [model1, model2]}
# Useful for admin alteration
model\_registery = \{\}def register_m2m(model, field_name='categories', extra_params={}):
   return _register(model, field_name, extra_params, fields.CategoryM2MField)
def register_fk(model, field_name='category', extra_params={}):
    return _register(model, field_name, extra_params, fields.CategoryFKField)
def _register(model, field_name, extra_params={}, field=fields.CategoryFKField):
    app_label = model._meta.app_label
   registry_name = ".".join((app_label, model.__name__, field_name)).lower()
   if registry_name in field_registry:
       return #raise AlreadyRegistered
   opts = model._meta
   try:
       opts.get_field(field_name)
   except FieldDoesNotExist:
       if app_label not in model_registry:
           model_registry[app_label] = []
        if model not in model_registry[app_label]:
           model_registry[app_label].append(model)
        field_registry[registry_name] = field(**extra_params)
        field_registry[registry_name].contribute_to_class(model, field_name)
from categories import settings
from django.core.exceptions import ImproperlyConfigured
from django.db.models import get_model
for key, value in settings.FK_REGISTRY.items():
   model = get_model(*key.split('.'))if model is None:
        raise ImproperlyConfigured('%s is not a model' % key)
   if isinstance(value, (tuple, list)):
        for item in value:
            if isinstance(item, basestring):
                register_fk(model, item)
            elif isinstance(item, dict):
                field_name = item.pop('name')
                register_fk(model, field_name, extra_params=item)
            else:
                raise ImproperlyConfigured("CATEGORY_SETTINGS['FK_REGISTRY'] doesn't
˓→recognize the value of %s" % key)
   elif isinstance(value, basestring):
       register_fk(model, value)
   elif isinstance(item, dict):
       field_name = item.pop('name')
        register_fk(model, field_name, extra_params=item)
   else:
       raise ImproperlyConfigured("CATEGORY_SETTINGS['FK_REGISTRY'] doesn't
˓→recognize the value of %s" % key)
for key, value in settings.M2M_REGISTRY.items():
   model = get_model(*key.split('.'))
```

```
if model is None:
       raise ImproperlyConfigured('%s is not a model' % key)
   if isinstance(value, (tuple, list)):
       for item in value:
           if isinstance(item, basestring):
               register_m2m(model, item)
           elif isinstance(item, dict):
               field_name = item.pop('name')
               register_m2m(model, field_name, extra_params=item)
           else:
               raise ImproperlyConfigured("CATEGORY_SETTINGS['M2M_REGISTRY'] doesn't
→recognize the value of ss: s s" % (key, item))
   elif isinstance(value, basestring):
       register_m2m(model, value)
   elif isinstance(value, dict):
       field_name = value.pop('name')
       register_m2m(model, field_name, extra_params=value)
   else:
       raise ImproperlyConfigured("CATEGORY_SETTINGS['M2M_REGISTRY'] doesn't
˓→recognize the value of %s" % key)
```
# <span id="page-28-0"></span>**Lazy Manager Insertion**

Warning: This is just a stub document. It will be fleshed out more. If you wish to comment on it, please e-mail coreyoordt at gmail.

Loosely based on Django-mptt. It is very similar to how we handled inserting a field.

```
COOLAPP_MODELS = {
    'app1.Model': 'cool_manager',
    'app2.Model': 'cool_manager',
}
```
At the bottom of this app's models.py, you can read the configuration from settings.

loop through them and Do a bit of error checking

Load the model class

Loop through the given fields

We make sure that the model doesn't have an attribute by the same name, we add the field to the model by instantiating the manager and calling its contribute\_to\_class method.

```
from django.db.models import get_model
import django.conf import settings
from coolapp.managers import CustomManager
MODELS = getattr(settings, 'COOLAPP_MODELS', {})
for model_name, mgr_name in MODELS.items():
   if not isinstance(model_name, basestring):
       continue
   model = get_model(*model_name.split('.'))
```

```
if not getattr(model, mgr_name, False):
   manager = CustomManager()
   manager.contribute_to_class(model, mgr_name)
```
# Model Patterns

# <span id="page-30-1"></span><span id="page-30-0"></span>**Abstract Model Mixins**

Warning: This is just a stub document. It will be fleshed out more. If you wish to comment on it, please e-mail coreyoordt at gmail.

## **What problem does this pattern solve?**

It creates a tool kit to build complex models.

## **When to use it**

For models that you will commonly build in projects but have many different potential features, and you want your models to only contain the features necessary. Blogs are a good example, where where are many potential options to include within a blog, but you don't need all of them all the time.

## **Why should I use it?**

This allows developers to fix bugs once, in the tool kit. Installing the new tool kit version will fix those bugs in each model created from it.

# **Where is it used?**

I first saw this in [GLAMkit'](http://www.glamkit.com/)s [blogtools](https://github.com/glamkit/glamkit-blogtools) package. It is also used in Django 1.3's [class-based views.](https://docs.djangoproject.com/en/1.3/topics/class-based-views/)

# **Implementation**

### **Models**

First isolate all the potential or optional features from core features. The core features and each isolated set of optional features will make up individual abstract Django models.

GLAMkit isolated the one base model (EntryBase), and four optional features: add a *featured* flag, add a *status* field, add a tag field, and allow for the body and excerpt content to convert to HTML.

EntryBase includes seven fields–author, title, pub\_date, slug, enable\_comments, excerpt, and body–as well as \_\_unicode\_(), get\_absolute\_url() and excerpt\_or\_body() functions. The Meta class has abstract=True so that Django never tries to represent this model in a database. It must be subclassed.

FeaturableEntryMixin is an abstract class that merely defines an is\_featured field.

StatusableEntryMixin is an abstract class that defines LIVE STATUS, DRAFT STATUS, and HIDDEN\_STATUS values and choices. It defines a status field with those choices.

TaggableEntryMixin is an abstract class that is only available if Django-Tagging is installed, as it uses the TagField for the tags field it defines.

HTMLFormattableEntryMixin is a much more complex abstract class. It is only available if the template\_utils package is available. It defines two text fields, excerpt\_html and body\_html. It also overrides the save() method so it can convert the contents of exceprt and body into HTML for excerpt html and body\_html, respectively. Finally it re-defines the excerpt\_or\_body() method to return the excerpt\_html or body\_html value.

### **Admin**

It is difficult to provide a really good ModelAdmin class when you aren't sure what fields or features are included in the final model. GLAMkit provides a EntryAdminBase which is subclassed from object (not ModelAdmin). Providing other admin mixins would make sense if there were admin-specific features to provide, such as adding a WYSIWYG editor, autocomplete lookups or special filtering.

#### **URLs**

**Views**

**Syndication Feeds**

**How to use it**

**Sources**

## **Useful Links**

GLAMKit (Gallery, Library, Archive, Museum) an Australian group, tackles this situation with a set of abstract classes that provide very basic features.

You create your model by subclassing the classes that provide the functionality you need.

And you don't have to stop there. You can add your own fields as well.

```
class PRBlog(EntryBase,
             StatusableEntryMixin):
```

```
subhead = models.CharField()
pdf = models.FileField()
```
# <span id="page-32-0"></span>**Automatically Filling in a User in the Admin**

## **What problem does this pattern solve?**

- Easily keep track of the last user who modified a record
- Automatically set the "author" of a record

# **Why should I use it?**

It is a safe way to save the user time and still keep track of the information.

## **Implementation**

The important parts of the implementation are:

- 1. The ForeignKey to User field needs blank=True
- 2. Create a ModelForm that assigns a fake User to the field.
- 3. Override the ModelAdmin.save\_model() function to assign the request.user to the field.

For discussion we'll use this model with two relations to the User model:

#### coolblog/models.py

```
1 class Entry(models.Model):
2 title = models. CharField (max_length=250)
3 slug = models.SlugField()
4 pub_date = models.DateField(default=datetime.datetime.today)
5 author = models.ForeignKey(
6 User,
7 | related_name='entries',
8 blank=True)
9 body = models.TextField()
10 last_modified = models.DateTimeField(auto_now=True)
11 last_modified_by = models.ForeignKey(
12 User,
13 | related_name='entry_modifiers',
14 blank=True)
```
This Entry model has two fields that we want to fill automatically: author and last\_modified\_by. Notice both fields have blank=True. This is important so we can get past some initial Django validation.

#### **Faking validation**

Whenever you save a model, Django attempts to validate it. Validation will fail without special validation tomfoolery. The first stage of validation fakery was setting  $b$ lank=True on the fields. The next stage involves setting a temporary value for each field.

coolblog/forms.py

```
1 from django.contrib.auth.models import User
2
3 class EntryForm(forms.ModelForm):
4 class Meta:
5 model = Entry
6
7 def clean_author(self):
8 if not self.cleaned_data['author']:
9 return User()
10 return self.cleaned_data['author']
11
12 def clean_last_modified_by(self):
13 if not self.cleaned_data['last_modified_by']:
14 return User()
15 return self.cleaned_data['last_modified_by']
```
The lower-level Django model validation actually checks if the value of a related field is an instance of the correct class. Since a form's validation happens before any attempt to save the model, we create a new ModelForm, called EntryForm. The clean\_author() and clean\_last\_modified\_by() methods check for an empty value and assigns it an unsaved and empty instance of User, and Django is happy.

#### **Saving the model**

In the model's ModelAdmin, we make a few adjustments.

coolblog/admin.py

```
1 class EntryAdmin(admin.ModelAdmin):
2 form = EntryForm
3
4 list_display = ('title', 'pub_date', 'author')
5 prepopulated_fields = { 'slug': ['title'] }
6 readonly_fields = ('last_modified', 'last_modified_by',)
7 fieldsets = ((
8 None, {
9 'fields': ('title', 'body', 'pub_date')
10 }), (
11 'Other Information', {
12 'fields': ('last_modified', 'last_modified_by', 'slug'),
13 'classes': ('collapse',)
\hspace{1.6cm} 14 \hspace{1.2cm} \hspace{1.2cm} \} \hspace{1.2cm} \}15 )
16
17 def save_model(self, request, obj, form, change):
18 if not obj.author.id:
19 obj.author = request.user
20 obj.last_modified_by = request.user
21 obj.save()
```
First, we set the form attribute to the EntryForm we just created.

Then, since we don't want the author to worry about selecting themselves in the author field, we left it out of the fieldsets. We left in the last\_modified\_by field for reference and made it a read-only field.

The final magic comes in the overridden save\_model() method on line 17. We check to see if the author attribute actually has an id. If it doesn't, it must be the empty instance we set in EntryForm, so we assign the author field to the current user. Since we always want to assign or re-assign the user modifying this record, the last modified by field is set every time.

### **Sources**

[ModelAdmin.save\\_model documentation](https://docs.djangoproject.com/en/1.3/ref/contrib/admin/#django.contrib.admin.ModelAdmin.save_model)

[Audit Fields](http://agiliq.com/books/djangodesignpatterns/models.html#auditfields)

[Users and the admin](http://www.b-list.org/weblog/2008/dec/24/admin/)

# <span id="page-34-0"></span>**Configurable Options for Common Situations**

Warning: This is just a stub document. It will be fleshed out more. If you wish to comment on it, please e-mail coreyoordt at gmail.

A few, well-known of variations (e.g. Use django.contrib.sites?)

models.py

```
1 from django.db import models
2 from coolapp.settings import MULTIPLE_SITES, SINGLE_SITE
3
4 if MULTIPLE_SITES or SINGLE_SITE:
5 from django.contrib.sites.models import Site
6
7 class Entry(models.Model):
8 title = models.CharField(max_length=100)
9 # Other stuff
10
11 if MULTIPLE_SITES:
12 sites = models.ManyToManyField(Site)
13 if SINGLE_SITE:
_{14} sites = models. ForeignKey (Site)
```
Another example:

models.py

```
1 from django.db import models
2 from myapp.settings import USE_TAGGING
3
4 if USE_TAGGING:
5 from tagging.fields import TagField
6
7 class Entry(models.Model):
8 title = models. CharField (max_length=100)
9 # Other stuff
10
```
<sup>11</sup> **if** USE\_TAGGING:  $12 \mid$  tags = TagField()

You can provide for optional field settings.

Import the setting from your own apps settings

Based on that setting, you can optionally import classes. And in your model definition...

Optionally declare fields. The only drawback of this depends on the type of field. Changing your mind after the initial table creation might require you to either manually add the field or drop the table and syncdb again.

Link to way to do migration with south if field is added.

# <span id="page-35-0"></span>**Configurable Foreign Keys**

Warning: This is just a stub document. It will be fleshed out more. If you wish to comment on it, please e-mail coreyoordt at gmail.

We had a staff model that we wanted to related it to in some projects, but not all. So in the application settings we use a django function called get\_model. This allows you to specify the model in an app-dot-model format in the project settings and then dynamically import it

```
from django.conf import settings
from django.db.models import get_model
model_string = getattr(settings, 'VIEWPOINT_AUTHOR_MODEL', 'auth.User')
AUTHOR MODEL = get model(*model string.split('.'))
```
Now we simply import the AUTHOR\_MODEL setting, which is a django model. And use it as the parameter for the ForeignKey field.

```
from viewpoint.settings import AUTHOR_MODEL
class Entry(models.Model):
   title = models.CharField(max_length=100)
    author = models. ForeignKey (AUTHOR MODEL)
    ...
```
# <span id="page-35-1"></span>**Flexible storage of uploaded files**

Warning: This is just a stub document. It will be fleshed out more. If you wish to comment on it, please e-mail coreyoordt at gmail.

```
from django.conf import settings
from django.core.files.storage import get_storage_class
DEFAULT_STORAGE = get_storage_class(
getattr(settings, "MMEDIA_DEFAULT_STORAGE", settings.DEFAULT_FILE_STORAGE)
)
```

```
from massmedia.settings import IMAGE_UPLOAD_TO, DEFAULT_STORAGE
class Image(models.Model):
   file = models.FileField(
       upload_to = IMAGE_UPLOAD_TO,
       blank = True,
       null = True,
        storage=DEFAULT_STORAGE())
```
# Template Patterns

# <span id="page-38-1"></span><span id="page-38-0"></span>**Easily overridable templates**

Warning: This is just a stub document. It will be fleshed out more. If you wish to comment on it, please e-mail coreyoordt at gmail.

Templates are an important part of your pluggable app. They demonstrate how your app works. The more complex your app, the more important templates are. Following a few practices can make your templates very useful. We have two goals: 1. Get demonstrable functionality in as short a time as possible, and 2. modify the fewest templates to do so.

Instead of putting your templates loose in your templates directory where they can conflict with other apps templates, \* put them in a directory within templates, named after your app to name space them. \* Then you reference them as the relative path from templates, in this case: coolapp/base.html

```
coolapp
+-templates
  +-coolapp
    +-base.html
```
# <span id="page-38-2"></span>**Extend one template**

Warning: This is just a stub document. It will be fleshed out more. If you wish to comment on it, please e-mail coreyoordt at gmail.

If all your templates extend a template that you assume exists, such as base.html

You have to change each template when your project uses site\_base.html instead.

If instead all your templates extend a known, base template in your name space and it extends the mythical base. html

when the inevitable happens and the base template name changes changing one template makes all the others work.

If your coolapp/base.html defines all the blocks that you use, it is also trivial to change them to match the project's template, just by enclosing your blocks in the appropriate base template blocks

coolapp/base.html

```
{% extends "site_base.html" %}
{% block extra_head %}
   {% block head %}
   {% endblock %}
{% endblock %}
{% block content %}
   {% block body %}
   {% endblock %}
{% endblock %}
```
# <span id="page-39-0"></span>**Import your template blocks**

Warning: This is just a stub document. It will be fleshed out more. If you wish to comment on it, please e-mail coreyoordt at gmail.

If each template only focuses on one template block and imports other blocks, such as extra header information, you can selectively choose which template to modify: extra\_head.html to add this functionality once for all templates, or detail.html to change the content.

```
{% extends "coolapp/base.html" %}
{% block extra_head %}
    {{ block.super }}
    {% import "coolapp/extra_head.html" %}
{% endblock %}
{% block content %}
    {# Important content stuff here #}
{% endblock %}
```
# URL patterns

# <span id="page-40-1"></span><span id="page-40-0"></span>**URLs that live under any prefix**

Warning: This is just a stub document. It will be fleshed out more. If you wish to comment on it, please e-mail coreyoordt at gmail.

It's bad practice to hard code url paths or assume certain paths, for example that my blog app is always going to be under the path /blogs/

Django provides an easy way to abstractly reference a url and its view. All you have to do ...

Is add a url function in front of the pattern and add a name parameter. This allows you to ...

```
from django.conf.urls.defaults import *
urlpatterns = patterns('',
    url(r'^$', 'coolapp_app.views.index', name='coolapp_index'),
)
```
<p>Go to the <a href="{% url coolapp\_index %}">Index</a></p>

Retrieve the url using the url template tag or use the reverse function within your code.

**from django.core.urlresolvers import** reverse

```
def myview(request):
   return HttpResponseRedirect(reverse('coolapp_index', args=[]))
```